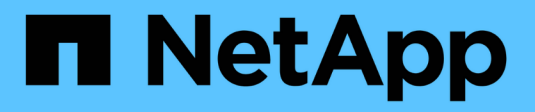

## **Stato ed eventi del sistema**

Cloud Volumes ONTAP

NetApp April 23, 2024

This PDF was generated from https://docs.netapp.com/it-it/bluexp-cloud-volumes-ontap/task-verifyautosupport.html on April 23, 2024. Always check docs.netapp.com for the latest.

# **Sommario**

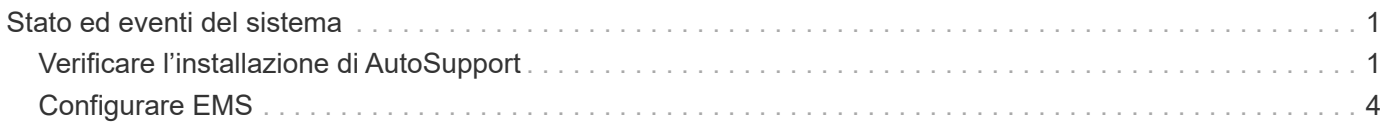

# <span id="page-2-0"></span>**Stato ed eventi del sistema**

# <span id="page-2-1"></span>**Verificare l'installazione di AutoSupport**

AutoSupport monitora in modo proattivo lo stato di salute del sistema e invia messaggi al supporto tecnico NetApp. Per impostazione predefinita, AutoSupport è attivato su ciascun nodo per inviare messaggi al supporto tecnico utilizzando il protocollo di trasporto HTTPS. Si consiglia di verificare che AutoSupport possa inviare questi messaggi.

L'unica fase di configurazione necessaria è garantire che Cloud Volumes ONTAP disponga di connettività Internet in uscita. Per ulteriori informazioni, consulta i requisiti di rete per il tuo cloud provider.

## **Requisiti AutoSupport**

I nodi Cloud Volumes ONTAP richiedono l'accesso a Internet in uscita per NetApp AutoSupport, che monitora in modo proattivo lo stato di salute del sistema e invia messaggi al supporto tecnico NetApp.

I criteri di routing e firewall devono consentire il traffico HTTP/HTTPS ai seguenti endpoint in modo che Cloud Volumes ONTAP possa inviare messaggi AutoSupport:

- <https://support.netapp.com/aods/asupmessage>
- <https://support.netapp.com/asupprod/post/1.0/postAsup>

Se non è disponibile una connessione Internet in uscita per l'invio di messaggi AutoSupport, BlueXP configura automaticamente i sistemi Cloud Volumes ONTAP in modo che utilizzino il connettore come server proxy. L'unico requisito è garantire che il gruppo di sicurezza del connettore consenta connessioni *inbound* sulla porta 3128. Dopo aver implementato il connettore, aprire questa porta.

Se sono state definite rigide regole in uscita per Cloud Volumes ONTAP, è necessario anche assicurarsi che il gruppo di sicurezza Cloud Volumes ONTAP consenta connessioni *in uscita* sulla porta 3128.

Dopo aver verificato che l'accesso a Internet in uscita è disponibile, è possibile testare AutoSupport per assicurarsi che sia in grado di inviare messaggi. Per istruzioni, fare riferimento a. ["Documenti ONTAP:](https://docs.netapp.com/us-en/ontap/system-admin/setup-autosupport-task.html) [Configurazione di AutoSupport"](https://docs.netapp.com/us-en/ontap/system-admin/setup-autosupport-task.html).

### **Risolvere i problemi della configurazione AutoSupport**

Se non è disponibile una connessione in uscita e BlueXP non è in grado di configurare il sistema Cloud Volumes ONTAP in modo che utilizzi il connettore come server proxy, verrà inviata una notifica da BlueXP intitolata "<working environment name> is unable to send AutoSupport messages" (Impossibile inviare messaggi Microsoft).

Molto probabilmente ricevi questo messaggio a causa di problemi di rete.

Per risolvere il problema, procedere come segue.

### **Fasi**

1. SSH al sistema Cloud Volumes ONTAP in modo da poter amministrare il sistema dalla CLI.

["Scopri come passare da SSH a Cloud Volumes ONTAP".](https://docs.netapp.com/it-it/bluexp-cloud-volumes-ontap/task-connecting-to-otc.html)

2. Visualizzare lo stato dettagliato del sottosistema AutoSupport:

```
autosupport check show-details
```
La risposta deve essere simile a quanto segue:

```
  Category: smtp
             Component: mail-server
                Status: failed
                Detail: SMTP connectivity check failed for destination:
                        mailhost. Error: Could not resolve host -
'mailhost'
               Corrective Action: Check the hostname of the SMTP server
      Category: http-https
          Component: http-put-destination
               Status: ok
               Detail: Successfully connected to:
                       <https://support.netapp.com/put/AsupPut/>.
             Component: http-post-destination
                Status: ok
                Detail: Successfully connected to:
https://support.netapp.com/asupprod/post/1.0/postAsup.
      Category: on-demand
             Component: ondemand-server
                Status: ok
                Detail: Successfully connected to:
                        https://support.netapp.com/aods/asupmessage.
      Category: configuration
               Component: configuration
                   Status: ok
                   Detail: No configuration issues found.
      5 entries were displayed.
```
Se lo stato della categoria http-https è "ok" significa che AutoSupport è configurato correttamente e che è possibile inviare messaggi.

3. Se lo stato non è corretto, verificare l'URL del proxy per ciascun nodo Cloud Volumes ONTAP:

autosupport show -fields proxy-url

4. Se il parametro dell'URL del proxy è vuoto, configurare Cloud Volumes ONTAP in modo che utilizzi il connettore come proxy:

autosupport modify -proxy-url http://<connector private ip>:3128

5. Verificare nuovamente lo stato AutoSupport:

autosupport check show-details

- 6. Se lo stato continua a non essere corretto, verificare la presenza di connettività tra Cloud Volumes ONTAP e il connettore sulla porta 3128.
- 7. Se l'ID di stato continua a non riuscire dopo aver verificato la presenza di connettività, SSH al connettore.

["Scopri di più sulla connessione a Linux VM per il connettore"](https://docs.netapp.com/us-en/bluexp-setup-admin/task-managing-connectors.html#connect-to-the-linux-vm)

- 8. Passare a. /opt/application/netapp/cloudmanager/docker\_occm/data/
- 9. Aprire il file di configurazione del proxy squid.conf

La struttura di base del file è la seguente:

```
http port 3128
  acl localnet src 172.31.0.0/16
acl azure aws metadata dst 169.254.169.254
http access allow localnet
http access deny azure aws metadata
http access allow localhost
http access deny all
```
Il valore src di localnet è il CIDR del sistema Cloud Volumes ONTAP.

10. Se il blocco CIDR del sistema Cloud Volumes ONTAP non rientra nell'intervallo specificato nel file, aggiornare il valore o aggiungere una nuova voce come segue:

acl cvonet src <cidr>

Se Aggiungi questa nuova voce, non dimenticare di aggiungere anche una voce Consenti:

http access allow cvonet

Ecco un esempio:

```
http port 3128
  acl localnet src 172.31.0.0/16
  acl cvonet src 172.33.0.0/16
acl azure aws metadata dst 169.254.169.254
http access allow localnet
http access allow cvonet
http access deny azure aws metadata
http access allow localhost
http access deny all
```
11. Dopo aver modificato il file di configurazione, riavviare il container proxy come sudo:

docker restart squid

12. Tornare all'interfaccia utente di Cloud Volumes ONTAP e verificare che Cloud Volumes ONTAP possa inviare messaggi AutoSupport:

autosupport check show-details

## <span id="page-5-0"></span>**Configurare EMS**

Il sistema di gestione degli eventi (EMS) raccoglie e visualizza informazioni sugli eventi che si verificano nei sistemi ONTAP. Per ricevere le notifiche degli eventi, è possibile impostare le destinazioni degli eventi (indirizzi e-mail, host di trap SNMP o server syslog) e i percorsi degli eventi per una particolare gravità degli eventi.

È possibile configurare EMS utilizzando la CLI. Per istruzioni, fare riferimento a. ["Documenti ONTAP:](https://docs.netapp.com/us-en/ontap/error-messages/index.html) [Panoramica della configurazione EMS".](https://docs.netapp.com/us-en/ontap/error-messages/index.html)

### **Informazioni sul copyright**

Copyright © 2024 NetApp, Inc. Tutti i diritti riservati. Stampato negli Stati Uniti d'America. Nessuna porzione di questo documento soggetta a copyright può essere riprodotta in qualsiasi formato o mezzo (grafico, elettronico o meccanico, inclusi fotocopie, registrazione, nastri o storage in un sistema elettronico) senza previo consenso scritto da parte del detentore del copyright.

Il software derivato dal materiale sottoposto a copyright di NetApp è soggetto alla seguente licenza e dichiarazione di non responsabilità:

IL PRESENTE SOFTWARE VIENE FORNITO DA NETAPP "COSÌ COM'È" E SENZA QUALSIVOGLIA TIPO DI GARANZIA IMPLICITA O ESPRESSA FRA CUI, A TITOLO ESEMPLIFICATIVO E NON ESAUSTIVO, GARANZIE IMPLICITE DI COMMERCIABILITÀ E IDONEITÀ PER UNO SCOPO SPECIFICO, CHE VENGONO DECLINATE DAL PRESENTE DOCUMENTO. NETAPP NON VERRÀ CONSIDERATA RESPONSABILE IN ALCUN CASO PER QUALSIVOGLIA DANNO DIRETTO, INDIRETTO, ACCIDENTALE, SPECIALE, ESEMPLARE E CONSEQUENZIALE (COMPRESI, A TITOLO ESEMPLIFICATIVO E NON ESAUSTIVO, PROCUREMENT O SOSTITUZIONE DI MERCI O SERVIZI, IMPOSSIBILITÀ DI UTILIZZO O PERDITA DI DATI O PROFITTI OPPURE INTERRUZIONE DELL'ATTIVITÀ AZIENDALE) CAUSATO IN QUALSIVOGLIA MODO O IN RELAZIONE A QUALUNQUE TEORIA DI RESPONSABILITÀ, SIA ESSA CONTRATTUALE, RIGOROSA O DOVUTA A INSOLVENZA (COMPRESA LA NEGLIGENZA O ALTRO) INSORTA IN QUALSIASI MODO ATTRAVERSO L'UTILIZZO DEL PRESENTE SOFTWARE ANCHE IN PRESENZA DI UN PREAVVISO CIRCA L'EVENTUALITÀ DI QUESTO TIPO DI DANNI.

NetApp si riserva il diritto di modificare in qualsiasi momento qualunque prodotto descritto nel presente documento senza fornire alcun preavviso. NetApp non si assume alcuna responsabilità circa l'utilizzo dei prodotti o materiali descritti nel presente documento, con l'eccezione di quanto concordato espressamente e per iscritto da NetApp. L'utilizzo o l'acquisto del presente prodotto non comporta il rilascio di una licenza nell'ambito di un qualche diritto di brevetto, marchio commerciale o altro diritto di proprietà intellettuale di NetApp.

Il prodotto descritto in questa guida può essere protetto da uno o più brevetti degli Stati Uniti, esteri o in attesa di approvazione.

LEGENDA PER I DIRITTI SOTTOPOSTI A LIMITAZIONE: l'utilizzo, la duplicazione o la divulgazione da parte degli enti governativi sono soggetti alle limitazioni indicate nel sottoparagrafo (b)(3) della clausola Rights in Technical Data and Computer Software del DFARS 252.227-7013 (FEB 2014) e FAR 52.227-19 (DIC 2007).

I dati contenuti nel presente documento riguardano un articolo commerciale (secondo la definizione data in FAR 2.101) e sono di proprietà di NetApp, Inc. Tutti i dati tecnici e il software NetApp forniti secondo i termini del presente Contratto sono articoli aventi natura commerciale, sviluppati con finanziamenti esclusivamente privati. Il governo statunitense ha una licenza irrevocabile limitata, non esclusiva, non trasferibile, non cedibile, mondiale, per l'utilizzo dei Dati esclusivamente in connessione con e a supporto di un contratto governativo statunitense in base al quale i Dati sono distribuiti. Con la sola esclusione di quanto indicato nel presente documento, i Dati non possono essere utilizzati, divulgati, riprodotti, modificati, visualizzati o mostrati senza la previa approvazione scritta di NetApp, Inc. I diritti di licenza del governo degli Stati Uniti per il Dipartimento della Difesa sono limitati ai diritti identificati nella clausola DFARS 252.227-7015(b) (FEB 2014).

#### **Informazioni sul marchio commerciale**

NETAPP, il logo NETAPP e i marchi elencati alla pagina<http://www.netapp.com/TM> sono marchi di NetApp, Inc. Gli altri nomi di aziende e prodotti potrebbero essere marchi dei rispettivi proprietari.